ī

# 四天王寺大学 教務課

#### キャセック

### 英語コミュニケーション能力判定テスト(CASEC )受験について(入学手続者全員必須) j

本学の英語科目(下記2.クラス分けの対象となる 1 年次の英語科目1)は皆さんの英語能 力に合わせたクラスを開講しています。適切なクラスで学習できるよう、 入学手続きをさ れた方は、自宅等から大学 HP のオンラインテスト(CASEC)を必ず受験してください(パソ コンのみ)。テスト結果は英語科目(必修)のクラス分けに利用します。 受験しない場合、 クラス分けを行うことが出来ず、英語科目の履修登録ができません。必ず受験してくださ い。 また、個人を特定できない方法・形式による統計資料としてのみ使用します。今回の CASEC 受験のテスト結果については、入学試験の合否や入学時の英語の成績には影響しま せん。※e-ラーニング(IBU ドリル)のテストとは別です。

## 1.実施期間 2023年 3 月 13 日(月)~3 月 26日(日)23 時 59 分 厳守

※受験期間外は受験できません。

※パソコンの故障や不測の事態にも対処できるよう、なるべく早めに自宅や高校等で 受験してください。

※パソコンでのみ受験可能です。スマホやタブレットで受験は出来ません。

#### 2.クラス分けの対象となる 1 年次の英語科目

①大学(国際キャリア学科・看護学科以外)

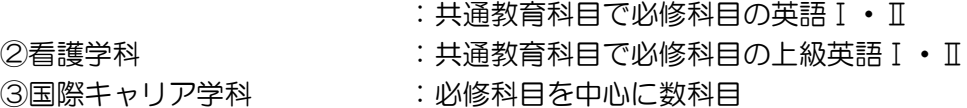

- ※CASEC を受験し、そのテスト結果により能力別のクラス分けを行います。必ず受験し てください。
- 3. 注意事項 •授業料等納付金を納入後、受験してください。(本学に入学予定の方のみ対象)
	- ・受験料は必要ありません(個人で購入し受験した場合は、返金できません)。 受験できるのは1回のみです。
	- ・パソコンの故障や不測の事態にも対処できるよう、なるべく早めに受験するようにし てください。
- 4.試験概要 ・インターネットに接続したパソコンで受験するテストです。
	- ・24 時間いつでも受験可能です。
	- ・音声問題が出題されますので、ヘッドフォンやスピーカーを準備してください。
	- ・テスト時間は、平均 40~50 分程度です。
	- ・問題はリスニングとリーディングを含んだ4つのセクションで構成され、各セクション 250 点、合計 1,000 点満点です。
	- ・テスト開始後はタイマーが自動的に作動するため、パソコンのフリーズ等のトラブル 以外で中断することができません。時間に余裕を持って受験してください。

#### 5.受験者 ID・ 受験者 ID・ - 1)受験者 ID ・・・入学金振込時の受験番号(半角10桁)<br>パスワード - o.ヽ パフロード - 天歴生年号ロ

2) パスワード…西暦生年月日

(半角数字8桁/例:2004 年 4 月 1 日の場合 ⇒ 20040401)

※複数学科の入学金を振り込んでいる場合、入学予定学科の受験番号を使用し、1度だ け受験してください。受験番号が不明な場合は問合せ先(教務課)までお電話ください。

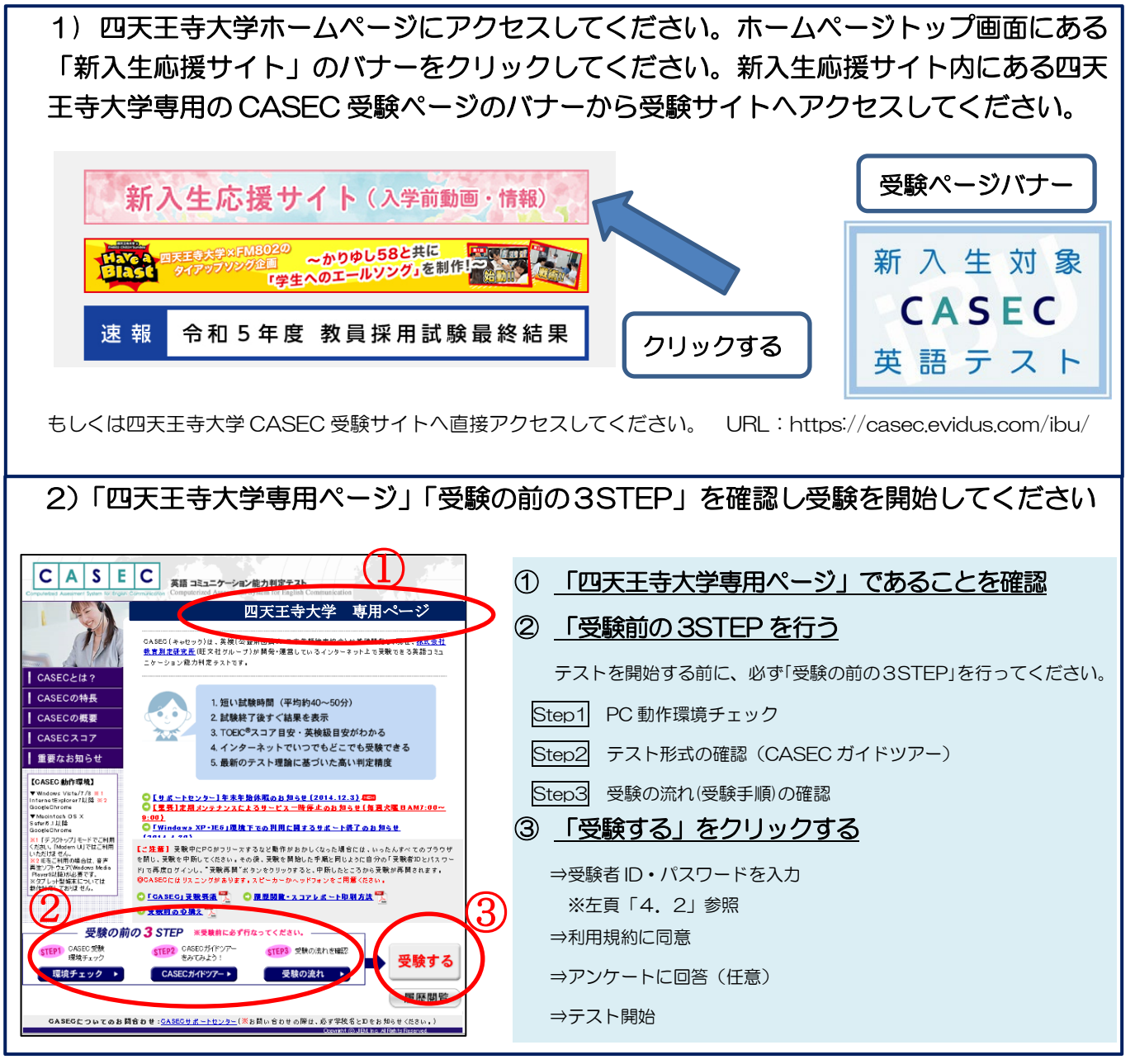

# 7.トラブル発生、中断した場合の対応

・受験中にパソコンがフリーズするなどトラブルが発生した場合には、一旦全てのブラウザを閉じ、 受験を中断してください。その後、受験を開始した手順と同じように自分の「受験者 ID とパスワ ード」で再度ログインすると、 | 受験再開 | ボタンが表示され、ボタンをクリックすると中断した ところから受験が再開されます。 <注意>必ず「受験再開」をして下さい。再度はじめからの受験は出来ません

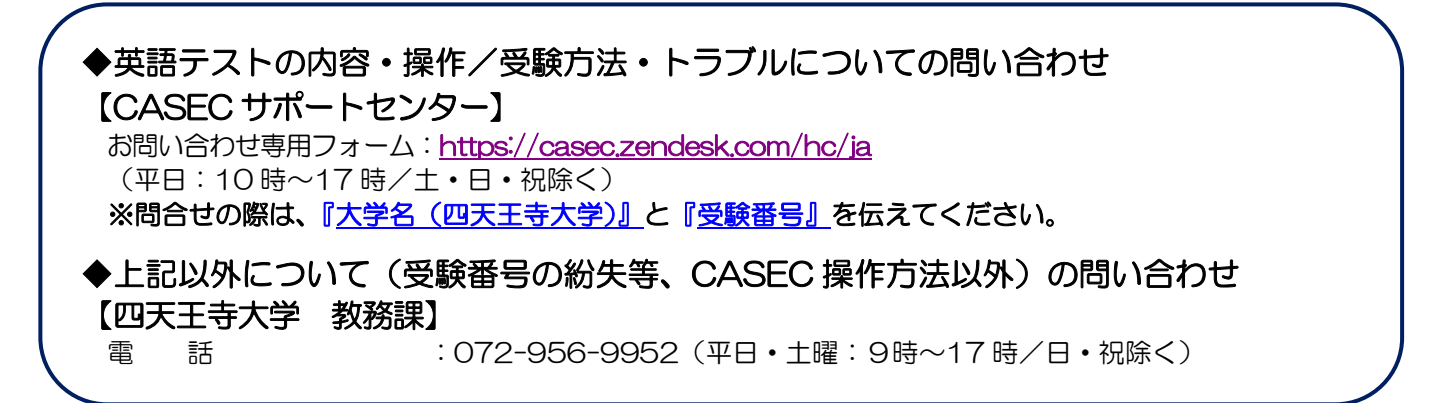